## **Verhinderung Player Autostart ausschalten Mozilla Firefox**

Rechts oben **klicken ☆** Einstellungen Dann auf

Bei Datenschutz… , Haken raus bei Automatische Wiedergabe…

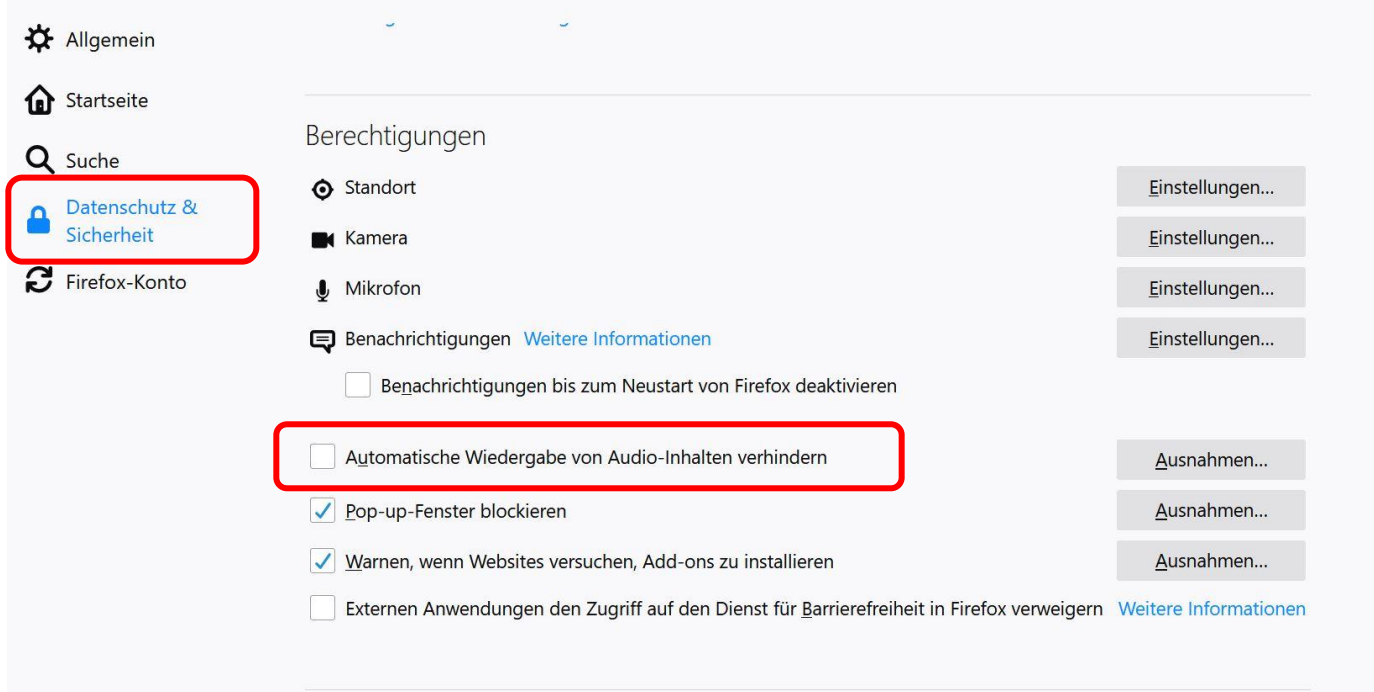

## 2. Seite für Google Chrome

## **Google Chrome**

Da geht nur jede Webseite einzeln, bei !

$$
\leftarrow \rightarrow \text{C} \quad \text{Outtps://}\n\n\text{dann auf}\n\quad\n\text{w} \quad \text{Website-Einstellungen}
$$

## von Automatisch

 $\Rightarrow$  Ton

auf Zulassen stellen

Ton 40

 $\overline{\phantom{0}}$ 

Automatisch (Standard)

Zulassen